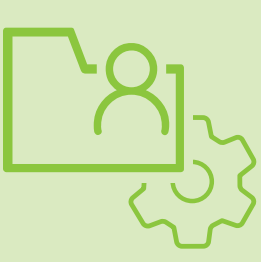

## INSTALL-GUIDE FÜR IHR ePA UPGRADE

## So geht's:

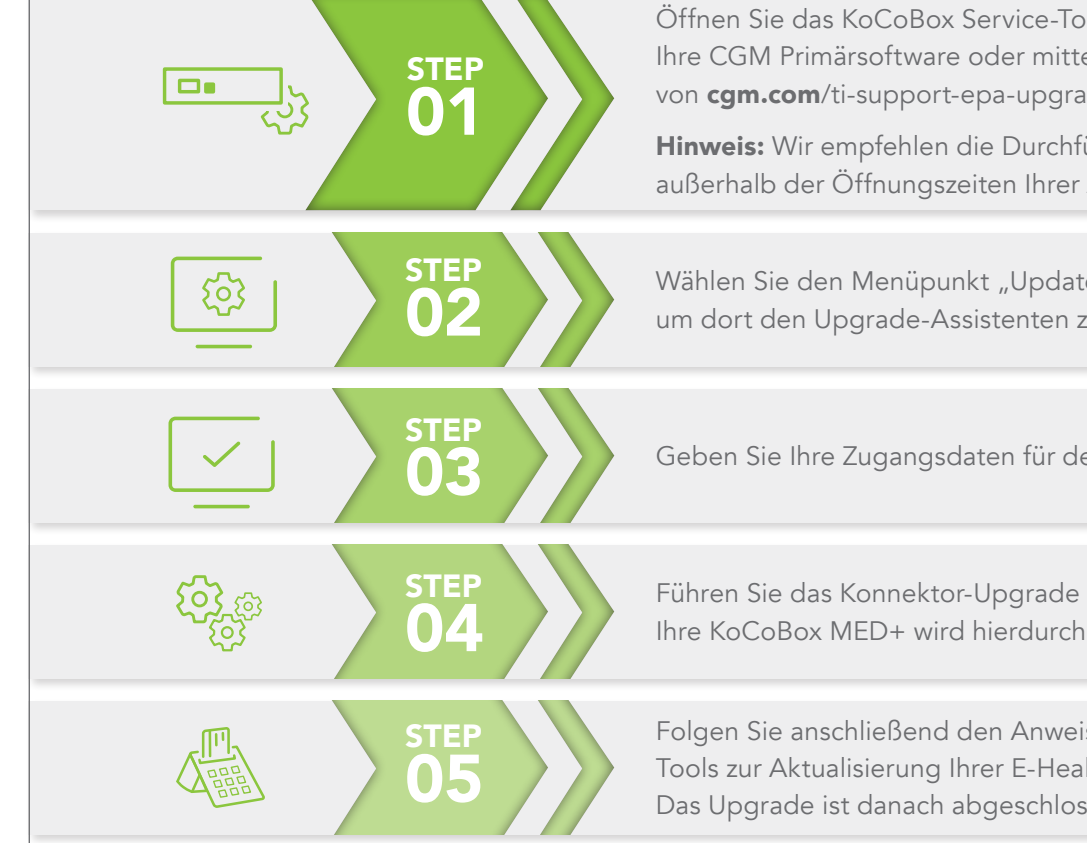

Öffnen Sie das KoCoBox Service-Tool über Ihre CGM Primärsoftware oder mittels Download von cgm.com/ti-support-epa-upgrade

Hinweis: Wir empfehlen die Durchführung des Upgrades außerhalb der Öffnungszeiten Ihrer Apotheke.

Wählen Sie den Menüpunkt "Updates und Upgrades", um dort den Upgrade-Assistenten zu starten.

Geben Sie Ihre Zugangsdaten für den Konnektor ein.

Führen Sie das Konnektor-Upgrade aus. Ihre KoCoBox MED+ wird hierdurch zum ePA Konnektor.

Folgen Sie anschließend den Anweisungen des Service-Tools zur Aktualisierung Ihrer E-Health-Kartenterminals. Das Upgrade ist danach abgeschlossen.

## UNSER ANGEBOT Wir installieren für Sie!

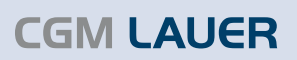

Apothekenlösunger

Wie jede Technologie unterliegt auch die Telematikinfrastruktur stetiger Entwicklung. Das ePA Upgrade macht Ihren Konnektor nicht nur zum ePA Konnektor, sondern enthält auch sicherheitstechnische Weiterentwicklungen der Firmware. Deswegen sollte es zeitnah eingespielt werden. Für das selbstständige Einspielen wurde ein Assistent entwickelt, das KoCoBox Service Tool.

Wenn Sie das Upgrade nicht eigenständig einspielen möchten, übernehmen wir diese Dienstleistung gegen einen Aufpreis gerne für Sie. Wenden Sie sich hierfür bitte an Ihren Gebietsverkaufsleiter oder rufen Sie uns unter 0800 - 533 28 29 an.

CompuGroup Medical Deutschland AG Geschäftsbereich Connectivity Maria Trost 21 | 56070 Koblenz T + 49 (0) 800 551 551 2 cgm.com/ti Stand: Aug. 21; V. 1.1 APC

**CompuGroup** 

Medical

Version 1.0 | Stand 16.07.21 | CGMCOM-7026\_c1166\_TI\_Install-GuideLAUER\_0721\_KS Version 1.0 | Stand 16.07.21 | CGMCOM-7026\_c1166\_TI\_Install-GuideLAUER\_0721\_KS

**Synchronizing Healthcare**